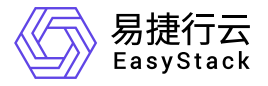

块存储 部署指南

产品版本: v6.1.1 发布日期: 2023-11-17

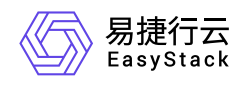

目录

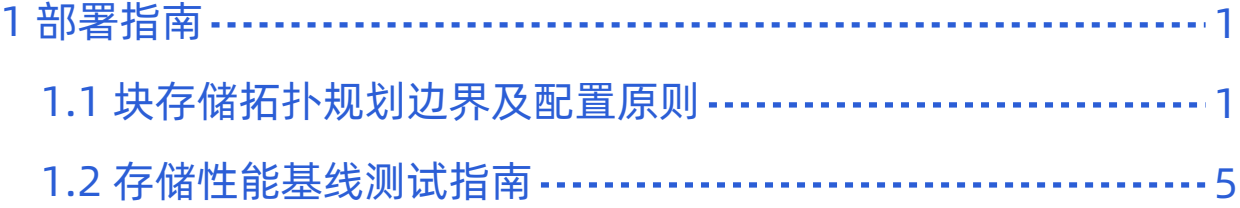

<span id="page-2-0"></span>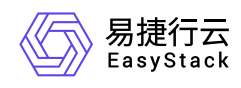

# **1** 部署指南

# **1.1** 块存储拓扑规划边界及配置原则 文档适用范围说明

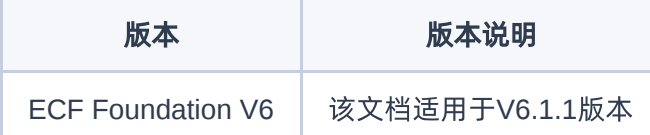

## 配置原则说明

- 同一个计算AZ内,仅支持对接一种存储协议(RBD、FC、ISCSI、NFS协议)。
- 不同算力(云主机、容器、裸金属主机)划分的AZ,存储池不建议混合使用。
- 支持10GE/25GE TCP/IP组网,不支持IB和RoCE组网。
- 同一套ESS云存储中的存储节点缓存盘与数据盘的数量、类型、大小必须一致。
- 不支持全闪存配置方案,如对性能有较高要求建议采用高性能云存储方案。

### 硬盘配置原则

### 缓存盘配置原则

ESS云存储支持通过缓存盘进行加速,缓存盘支持:

- SATA SSD
- PCI-E NVMe SSD
- U.2 NVMe SSD

(注∧: PCI-E NVMe SSD、U.2 NVMe SSD固态硬盘运维不支持热拔插和硬盘点灯操作。PCI-E NVme SSD、U.2 NVMe SSD请在部署阶段,通过人工贴标签的形式来确定NVMe SSD的位置。)

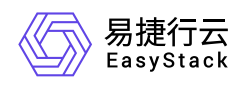

在平台规划阶段,需要通过硬件兼容性列表判断物理磁盘的兼容性。缓存盘容量建议**≥960GB**。最小支持 480GB容量的缓存盘部署。Foundation 6.1.1版本支持缓存盘缓存分区大小可配置(即无限接近),缓存分区 可选要求如下:

(**1**)新部署平台,集群拓扑制作过程中,缓存分区容量参照表如下:

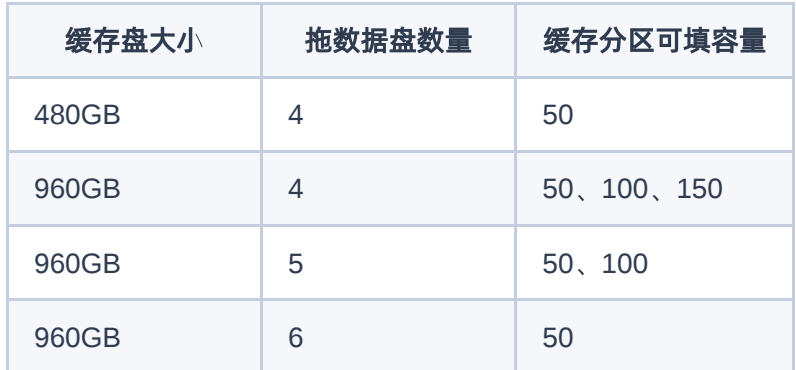

(**2**)平台升级至**foundation6.1.1**之后,再扩容存储角色节点,集群拓扑制作过程中,缓存分区大小遵循 **ssd\_pool**容量差(升级前与升级后)小于等于**1**倍的原则,可填容量参照表如下:

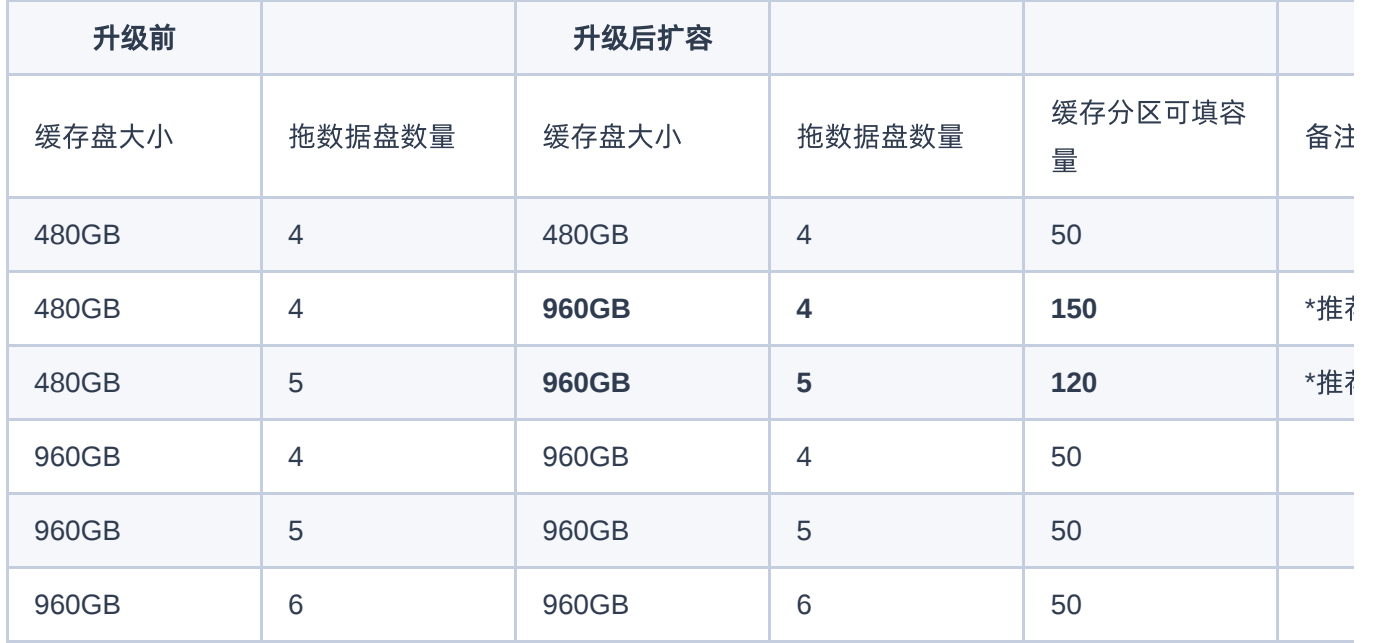

其他容量大小的缓存盘,缓存分区可配置大小遵循ssd\_pool≥100GB的原则进行配置。参考公式如下: 【35 + cache\_size (默认50G))+ 50 \* N)】\* osd\_N + 【ssdpool\_size \* M (默认100G) + 35)】<= SSD size 说明:

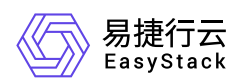

- N:系数,即50的倍数
- osd N: 缓存盘后拖的数据盘数量

举例:平台要配置1.6TB容量的缓存盘,缓存盘拖数据盘数量比为1:5,按照如上参考公示计算,则缓存分区可 配置容量为: 50、100、150、200、250。 平台升级场景下, 升级前平台缓存盘 (1.6TB): 数据盘=1:5。升 级后再扩容存储角色节点,遵循ssd\_pool容量差(升级前与升级后)小于等于1倍的原则,则缓存分区可配置 容量只可选:50。

1. 项目规划实施过程中, 若对此处有疑问, 可咨询项目对应产品营销经理。

### 缓存磁盘组配置原则

foundation 6.1.1版本中,缓存盘支持:

- SATA SSD
- PCI-E NVMe SSD
- U.2 NVMe SSD

缓存盘支持拖数据盘构建缓存磁盘组,NVMe SSD做缓存盘,拖数据盘组建缓存磁盘组数量最多支持**2**组,推 荐缓存盘与数据盘的配比关系为:**1:5/6/7/8**。 SATA SSD做缓存盘与数据盘的配比关系与与foundation 6.0.1/6.0.2版本平台配置原则与边界保持不变。其中如果使用1个缓存磁盘组时,推荐用2快SATA SSD组 RAID1.

### 数据盘配置原则

foundation 6.1.1版本平台规划部署中,数据盘配置原则与foundation 6.0.1/6.0.2版本平台配置原则与边界保持 不变。

### 内存配置原则

(1)单节点osd数量较多的情况下,扩充磁盘组,增加缓存盘的同时,建议提高CPU的配置。 (2)数据盘 osd容量较大的情况下,要匹配缓存盘、CPU的性能。

项目规划实施过程中,若对此处有疑问,可咨询项目对应产品营销经理。

### 存储集群配置要求说明

版权所有© 北京易捷思达科技发展有限公司

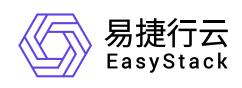

(1)存储集群osd总数最佳为192个osd。 (2)节点CPU要求同品牌,扩容场景下新加入的CPU性能不能低 于原CPU的性能。 (3) 服务器、HDD、SSD品牌不同, 请参考兼容性列表。

<span id="page-6-0"></span>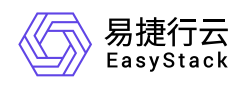

# **1.2** 存储性能基线测试指南

# 测试前准备

### 测试环境准备

- 1. 安装好EasyStack云环境,并确保环境处于健康状态。
- 2. 确保环境上无生产业务,性能测试会对平台业务产生较大影响。
- 3. 连接成都研发实验室vpn, 配置文件从[这里](https://www.easystack.cn/doc/BlockStorage/6.1.1/zh-cn/Deployment/images/cd.ovpn)下载。
- 4. 使用**ldap**账号**+**动态密码登陆性能基线测试对接包平台,访问地址为[http://172.19.52.58](http://172.19.52.58/)
- 5. 如果要测试虚拟机的存储性能, 需要先在平台上上传镜像, 镜像名填写为 benchmark , 下载地址[x86](http://172.45.0.155/storage-benchmark-x86_64.qcow2), [arm](http://172.45.0.155/storage-benchmark-aarch64.qcow2), [百度网盘](https://pan.baidu.com/s/1toJhiOrTfzcQPwF-iLTJbw?pwd=giiz)。

### 性能基线测试对接包制作

- 1. 登陆性能基线测试对接包制作平台。
- 2. 根据测试需求输入测试参数。
- 3. 提交性能基线测试对接包进行审核。
- 4. 等审核通过后下载性能基线测试对接包

#### 对接参数表:

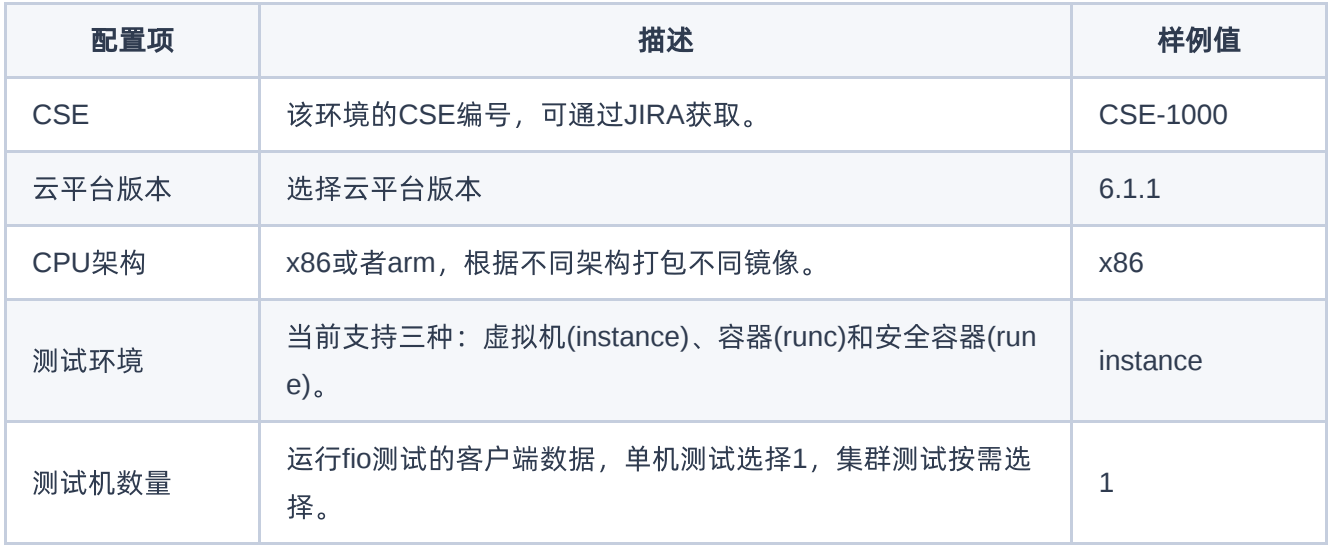

![](_page_7_Picture_1.jpeg)

![](_page_7_Picture_293.jpeg)

![](_page_8_Picture_1.jpeg)

![](_page_8_Picture_192.jpeg)

## 测试步骤

1. 通过web界面上传性能测试镜像,并命名为 benchmark 。

2. 登陆EasyStack云平台,进入 自动化中心 —> 高级配置 —> 解决方案配置中心 。

3. 上传性能基线测试对接包,点击 加载配置 开始测试。

4. 等待对接包状态变成 已配置 , 性能测试完成。

# 测试结果获取

性能基线测试完成后会自动生成PDF格式的测试报告,可以通过两种方式获取:日志获取和后台获取。

### 日志获取

1. 登陆EasyStack云平台,进入 自动化中心,点击 导出日志,选择所有控制节点。

2. 下载日志并提交给研发同事。

### 后台获取

1. 执行以后命令获取运行测试任务的节点。

![](_page_9_Picture_1.jpeg)

kubectl -n openstack get po -a -l 'application=hulk,component=benchmark' owide

2. 登陆上面步骤获取的节点,进入 /var/log/others 目录。

3. 下载 bench\* 开头的文件并提交给研发同事。

![](_page_10_Picture_0.jpeg)

咨询热线:**400-100-3070**

北京易捷思达科技发展有限公司: 北京市海淀区西北旺东路10号院东区1号楼1层107-2号 南京易捷思达软件科技有限公司: 江苏省南京市雨花台区软件大道168号润和创智中心4栋109-110

邮箱:

contact@easystack.cn (业务咨询) partners@easystack.cn(合作伙伴咨询) marketing@easystack.cn (市场合作)